#### **アンドロイド端末の方の操作**

① 仕事用プロファイルの設定 18:42 戶 ① ← ◎ △

◎ 體 , 1 42%

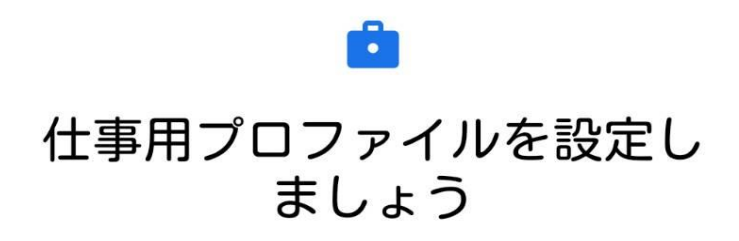

規約を表示

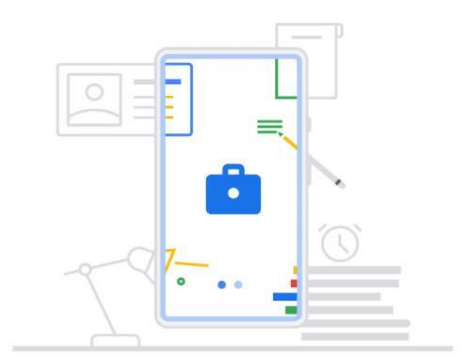

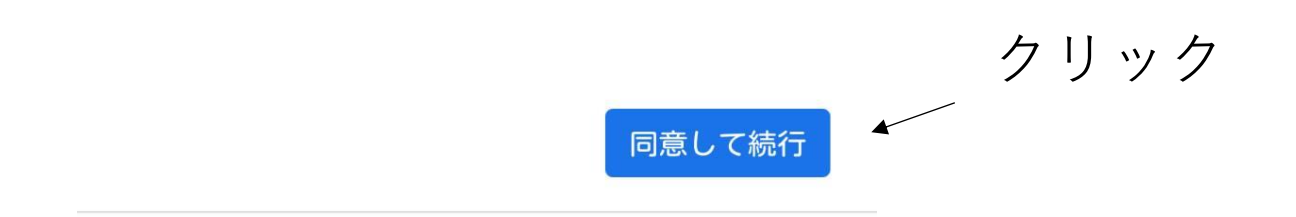

② しばらく待ちます18:43 ♪ 図 ① ← ● ●

◎ ■ 142%

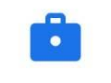

# 仕事用アプリは仕事用プロフ ァイルに保存されます

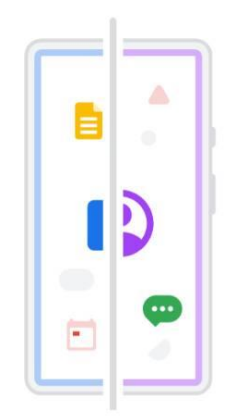

仕事用プロファイルをセットアップしています...

③ 18:43 ▲ 月日①モン

◎ ■ 1141%

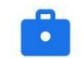

## 仕事用プロファイル内のデー クは IT 管理者にのみ表示され ます

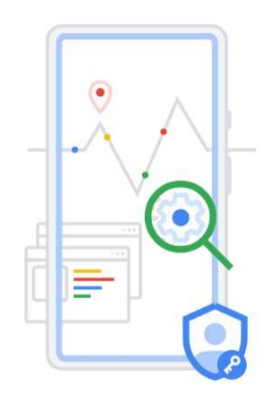

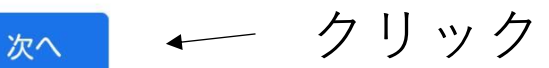

4 この処理は時間がかかることが多いです 18:43 J ⊠ <mark>Ô ① ÷ ♡ <sup>△</sup></sub></mark> 中 ( 1 41%

 $\ddot{\cdot}$ 

## $\mathbf{a}$

### プロファイルを登録していま す...

この処理には数分かかることがあります

 $\circledS$ 

18:45 J M C C T + - C C T M 41%

 $\vdots$ 

### 画面ロックの設定

このデバイスの PIN、パターン、またはパス ワードを設定してください

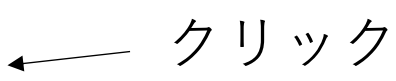

設定に移動

L.

#### 18:45 戶 回 自 ① 图 卡 -

#### $6<sup>22</sup>$  at 42%  $\blacksquare$

← 画面のロック

指紋と一緒に使用する画面ロックを選択してください。

パターン パターンの描画でロックを解除します

**PIN** 

PINコード入力でロックを解除します

パスワード パスワード入力でロックを解除します

指紋認証なしで続行

機種によって画面が 異なります。

任意の画面ロックの方法を 選択してください。